# **Data Mining**

## Apprendre ? Les réseaux neuronaux

Le neurone artificiel est modélisé ainsi :

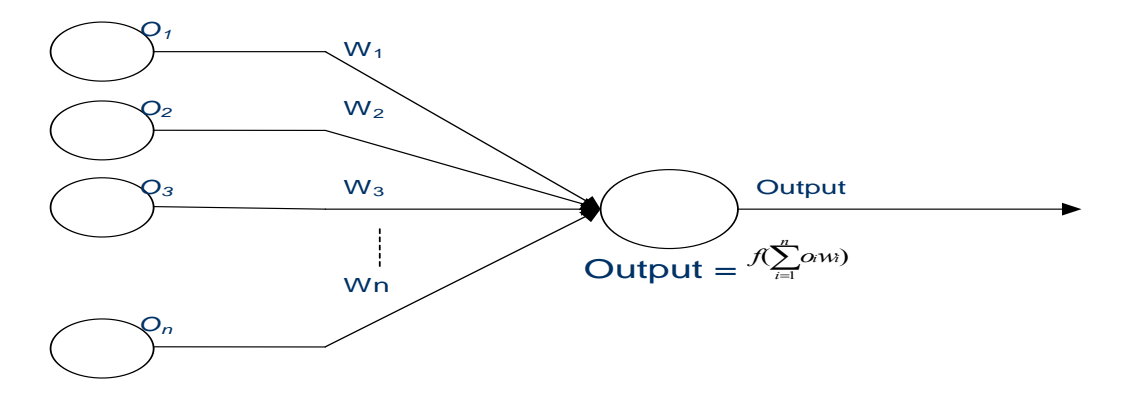

avec des fonctions d'activations au choix :

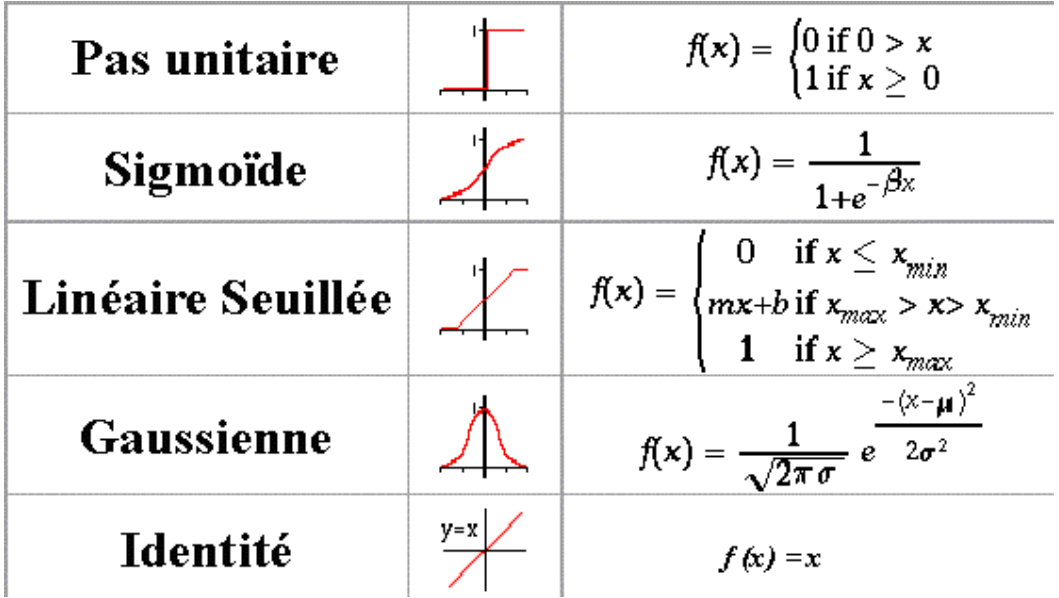

## Tutorial. On va en Suisse.

Rendez vous sur le site de l'Université de Lausanne : http://diwww.epfl.ch/mantra/tutorial/french/

1. Neurone Artificiel:

En utilisant la fonction d'activation de pas unitaire, on va essayer de déterminer sur **papier** un ensemble de poids (et une valeur de seuil) qui va produire la classification suivante :

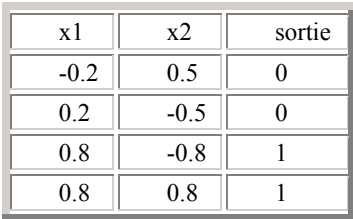

- Représenter dans un repère, le problème de classification.
- Représentez le neurone artificiel correspondant.  $\bullet$
- En utilisant la fonction d'activation linéaire, déterminez un ensemble de poids (et  $\bullet$ une valeur de seuil) qui va produire la classification exigée.
- En utilisant la fonction d'activation échelon ou pas (fonction linéaire seuillée pour  $\bullet$  $x_{min} = x_{max} = 0$ , déterminez un ensemble de poids (et une valeur de seuil) qui va produire la classification exigée.
- Testez l'ensemble de ce qui précède grâce à l'applet  $\bullet$ http://diwww.epfl.ch/mantra/tutorial/french/aneuron/html/index.html.
- Seriez-vous capable de tenir le raisonnement que précédemment avec la fonction  $\bullet$ d'activation sigmoïde ( $\beta$ =1) ?. Ou apporte une telle fonction pour le problème de classification?
- Sur l'ensemble de classification suivant, ce modèle permettrait-t-il de répondre à la  $\bullet$ question ? Si non, proposez un modèle neuronal possible.

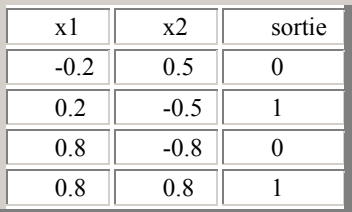

- $\bullet$  Testez l'ensemble de ce qui précède grâce à l'applet http://diwww.epfl.ch/mantra/tutorial/french/aneuron/html/index.html .
- Quel comportement différent induit le changement de fonction d'activation ?

#### 2. Apprentissage sur perceptron simple :

- Lancer l'applet correspondante : http://diwww.epfl.ch/mantra/tutorial/french/perceptron/html/index.html
- Modifier les paramètres de Learning Rate, Number of Iterations et Error Threshold  $\bullet$ pour chaque fonction d'activation pour apprendre la configuration  $(0,0,0)$ ,  $(1,0,0)$ ,  $(0,1,0)$  et  $(1,1,1)$  avec  $(x,y,class)$ . Commentez.
- Même question pour le problème du XOR. (N'utilisez pas la case à cocher SOLVE  $\bullet$ XOR).

On rappelle le principe de l'algorithme d'apprentissage par rétro-propagation de l'erreur :

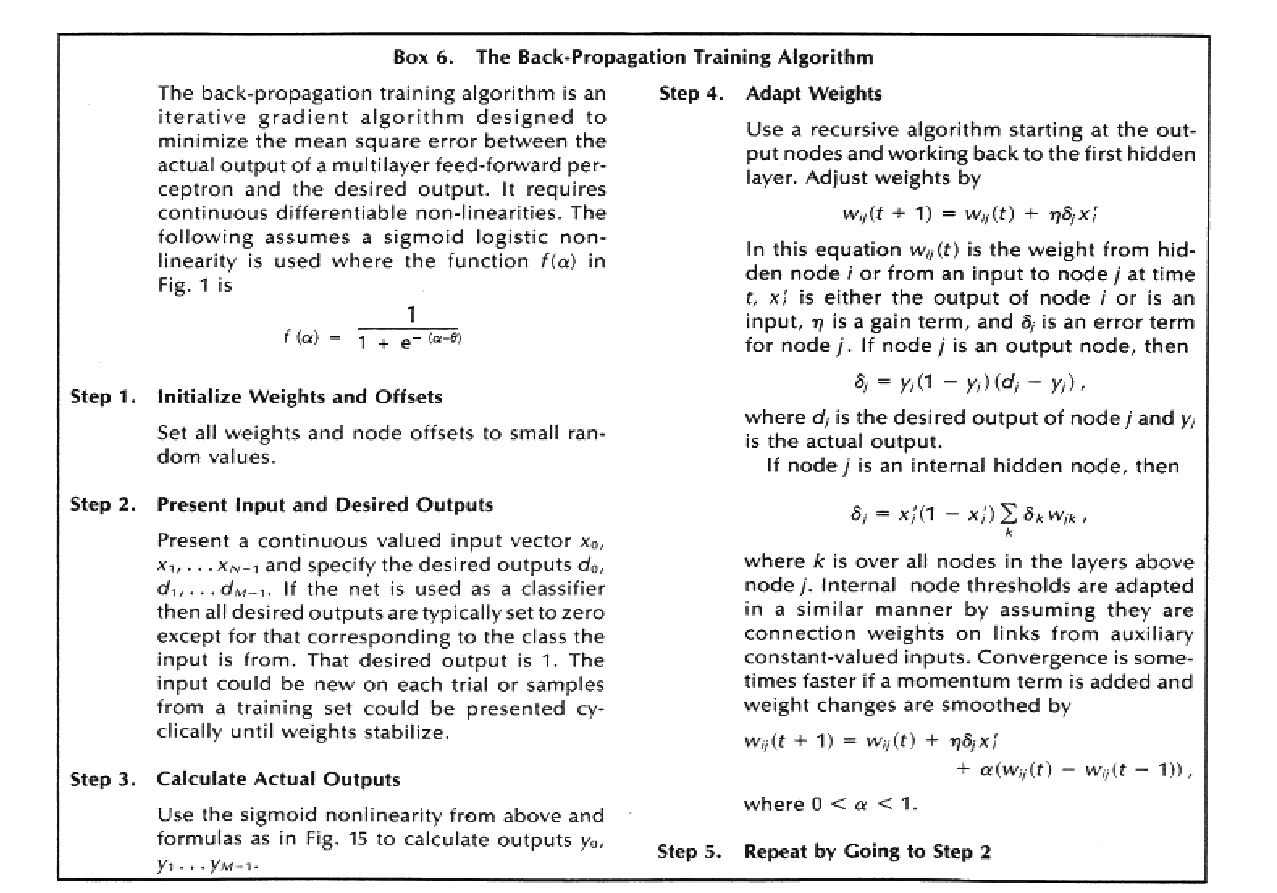

Sur l'ensemble d'apprentissage suivant, et à partir du réseau à une couche  $\bullet$ cachée initial suivant, faites tourner sur papier l'algorithme d'apprentissage par rétro-propagation du gradient (back-propagation) sur 2 itérations.

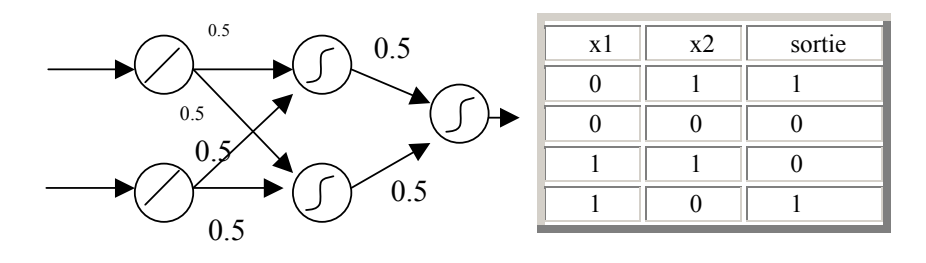

- Expliquez l'intérêt d'utiliser un réseau neuronal puis définissez les étapes d'apprentissage pour les données du cas marketing du TP-Data. Imaginez les applications dans le cadre du Web Mining.
- 3. Applet Adaline, Perceptron et Rétro-propagation :
	- Cas idéal: placez 10 points rouges (classe 1) et 10 points bleus (classe 0) dans deux groupes similaires, distincts et linéairement séparables et apprenez avec l'algorithme de rétropropagation. Quelles valeurs de taux d'apprentissage (learning rate) donne les meilleurs résultats ?
- Différentes dispersions de groupe: Placez 20 poitns rouges (1) dans un très petit groupe (points fortement corrélés) et 5 points bleus (0) dans un très large groupe de manière à ce que les deux classes soient linéairement séparables et apprenez avec l'algorithme de rétropropagation. Quelles valeurs de taux d'apprentissage (learning rate) donne les meilleurs résultats ?
- Séparation non parfaite: Placez 10 points rouges  $(1)$  et 10 points bleus  $(0)$  dans deux groupes similaires et linéairement séparables. Placez ensuite des points bleus supplémentaires à l'intérieur du groupe de points rouges et apprenez avec l'algorithme de rétropropagation. Quelles valeurs de taux d'apprentissage (learning rate) donne les meilleurs résultats ?
- 3. Applet Perceptron multi-couche (sortie des neurones:  $\{0,1\}$ )
- Résolvez le problème du XOR.
- Placez trois groupes de points en ligne : un rouge avec 3 points, un bleu avec 6 points  $\bullet$ et encore un rouge avec 3 points. Est-ce que le perceptron multi-couche le plus simple est capable de résoudre ce problème ? Si ce n'est pas le cas, quelle est la structure minimale qui permet de résoudre ce problème ? Précisez le momentum et le taux d'apprentissage (learning rate).
- Placez un groupe de points rouges au centre, entouré par des points bleus. Quel structure de réseau et quels paramètres (momentum et taux d'apprentissage) permettent de résoudre un tel problème ?

## Cas génétique : le logiciel JavaNNS qui nous vient de Stuttgart.

Ce logiciel gratuit permet de faire de l'apprentissage sur des données plus conséquentes que les précédentes.

#### Un rapide tour d'horizon

Ouvrez les fichiers xor untrained net et xor pat qui stockent un réseau simple et le  $\bullet$ fichier de motifs à apprendre correspondant : le bien connu problème du xor.

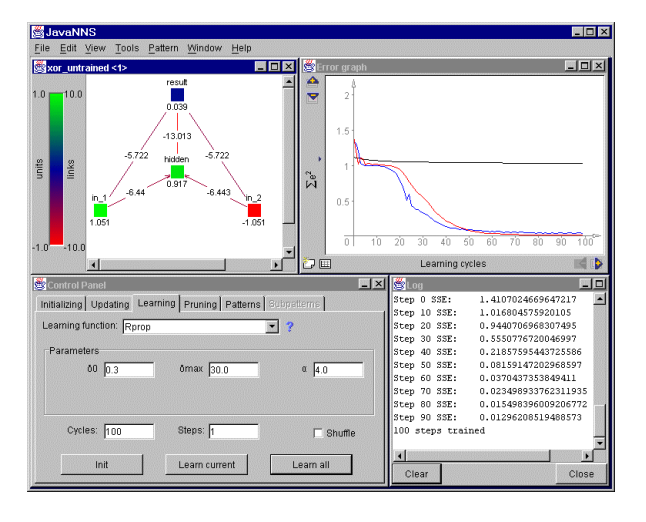

Pour visualiser le réseau si nécessaire dans la fenêtre principale, choisissez View/Nework

Les neurones et les liens ont des couleurs différentes symbolisant  $les$ différentes valeurs des unités d'activation et des poids des connexions.

A présent, entraînons le réseau de neurones à reconnaître les motifs. c'est-àdire reprogrammons les poids pour que le réseau fournisse les sorties désirées quand un motif d'entrée est fourni. Pour cela. ouvrez le Control Panel à partir du menu Tools. C'est la fenêtre la plus importante toutes  $leg$ modifications  $car$  $\mathsf{H}$ 

manipulations du réseau y seront effectuées. Ouvrez également la fenêtre d'Error Graph pour observez l'évolution de processus d'apprentissage et Log pour des informations.

- Dans le Control Panel, rendez-vous à l'onglet Learning. Choisissez la fonction d'apprentissage classique Backpropagation et étudiez les paramètres par défaut. A quoi correspondent-ils pour chacun d'eux ?
- Lancez l'apprentissage en pressant le bouton « Learn all ». Qu'observez-vous et expliquez ?

#### Quelques indications pour créer un réseau adapté à vos données :

- Avec un éditeur de texte de votre choix, visualisez le fichier de motifs good train.pat. Donnez-en une interprétation possible dans le domaine du marketing par exemple.
- $\bullet$ Choisissez File/New pour supprimer le réseau en cours du simulateur. Puis File/Open good train.pat et good valid.pat pour rendre disponibles les deux fichiers de motifs en question.

Nous allons pouvoir créer un réseau adapté à ces motifs à 4 neurones d'entrée, 2 neurones de sortie et une couche cachée à 3 neurones.

- Choose height "4", unit type "Input" and click "Create" to create a new layer. For  $\bullet$ the next layer, set height to 3 and the unit type to "Hidden" and click "Create" again. Finally, create the output layer with the height of 2 and unit type "Output" and close the window. To connect the created units, use Create/Connections from the Tools menu. Simply choose "Connect feed-forward" and click "Connect". Doing that, you have created a simple feed-forward neural network, with 4 input, 3 hidden and 2 output unit. You can now close the Connections window, too
- Pour voir comment deux ensembles de motifs sont utilisés pour l'apprentissage et  $\bullet$ la validation, chargez les deux fichiers good train pat et good valid pat à partir de l'onglet Pattern.
- Revenez à l'onglet Learning et entraînez le réseau. Durant l'apprentissage deux  $\bullet$ courbes sont affichées dans Graph Error, l'une qui affiche l'erreur sur l'ensemble d'apprentissage et l'autre en rose qui représente l'erreur sur l'ensemble de validation. Observez éventuellement l'effet de sur-apprentissage. A quel comportement et de quel courbe cela correspond-t-il?
- A présent, utilisez vos données Dataset.data qui se trouve dans le répertoire splice  $\bullet$ récupéré auparavant à Toronto. Ce fichier est composée de lignes avec sur chaque ligne la classe à laquelle appartient la séquence EI, IE, ou N puis la séquence ADN concernée. Ce fichier doit permettre de prévoir si le nucléotide central de la séquence proposée marque une transition entre une partie codante (EXON) et noncodante (INTRON) (classe EI), ou la transition contraire (classe IE), ou bien ni l'une ni l'autre (classe N pour Neutre). Vous allez apprendre un réseau de neurones puis le tester en suivant les indications suivantes :
	- 1. Prenez 1/3 des données pour l'apprentissage et 2/3 pour le test (pensez à la commande awk vue précédemment).
	- 2. Créez un réseau neuronal à 2 couches cachées et entraînez-le

### S'il vous reste du temps, faites les exercices suivants sur le site de Lausanne.

- 1. Généralisation avec un Perceptron multi-couche (sortie des neurones:  $\{0,1\}$ ).
- 2. Reconnaissance de caractères optique (OCR) avec un Perceptron multi-couche.
- 3. Prédiction avec un Percentron multi-couche.
- 4. Amusez vous avec le fichier titanic.tar.gz. et JavaNNS